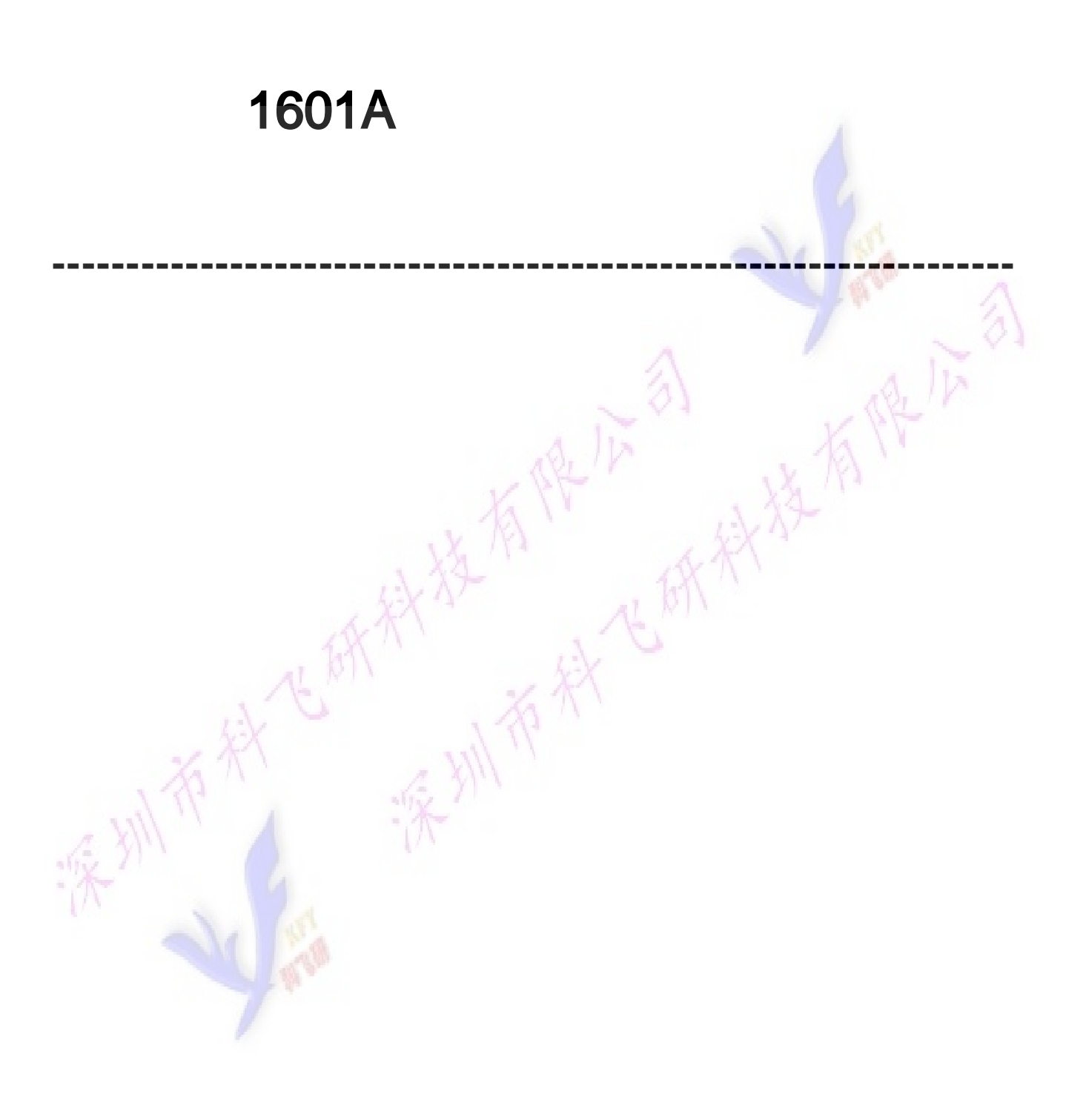

目录

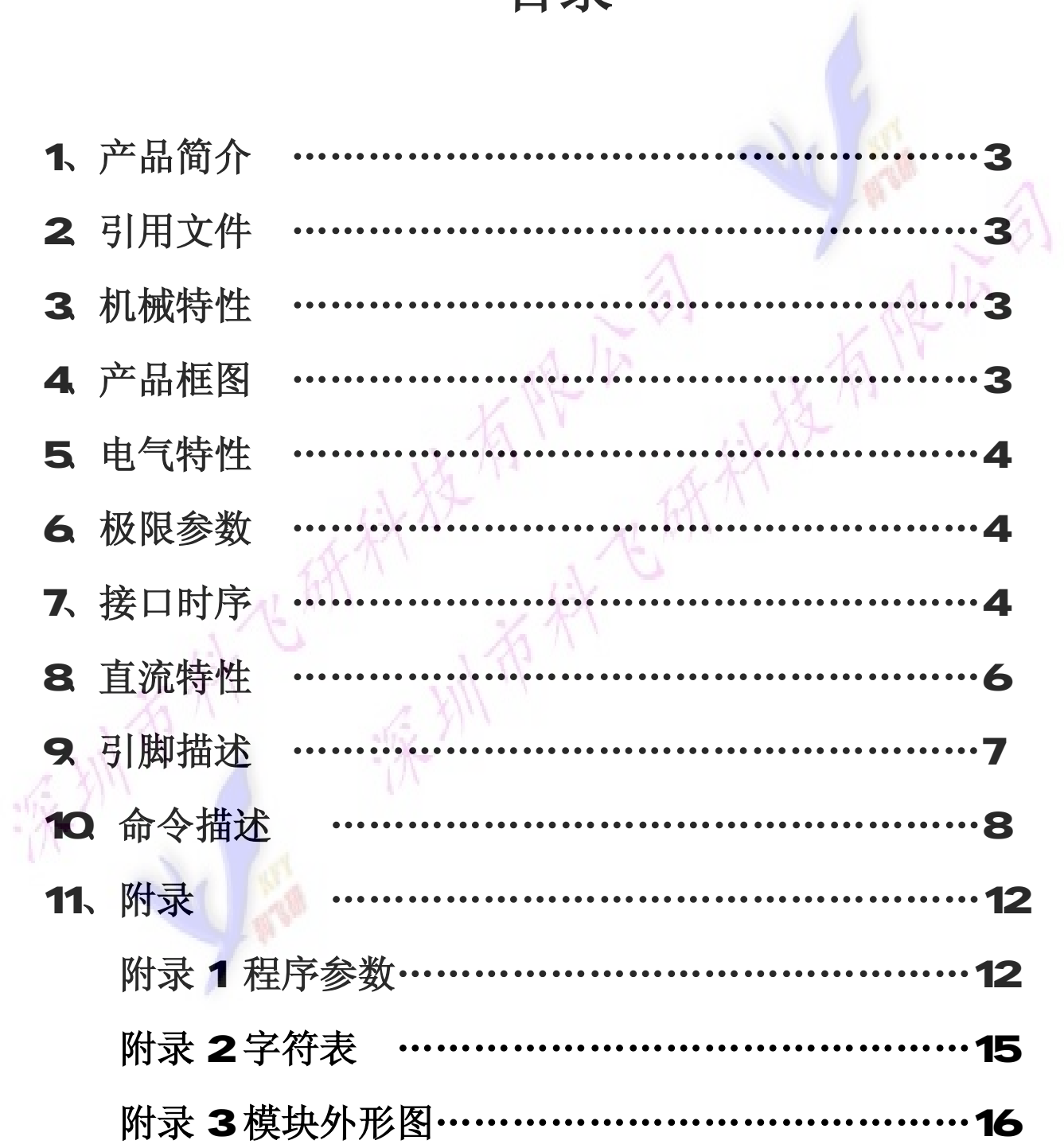

# 1、 产品简介

主要工艺: CB 显示内容: 1行每行 16个字符 显示模式: STN POSITIVE 驱动条件: 1/16Duty 1/93 as 视向: 6 00 背光: LED 工作温度: 宽温 -20℃~+70℃ 储存温度:宽温 -30℃~+80℃ 控制 IG S640069/KS0066

2、 引用文件 **S640069 规格书** 

### 3、机械特性

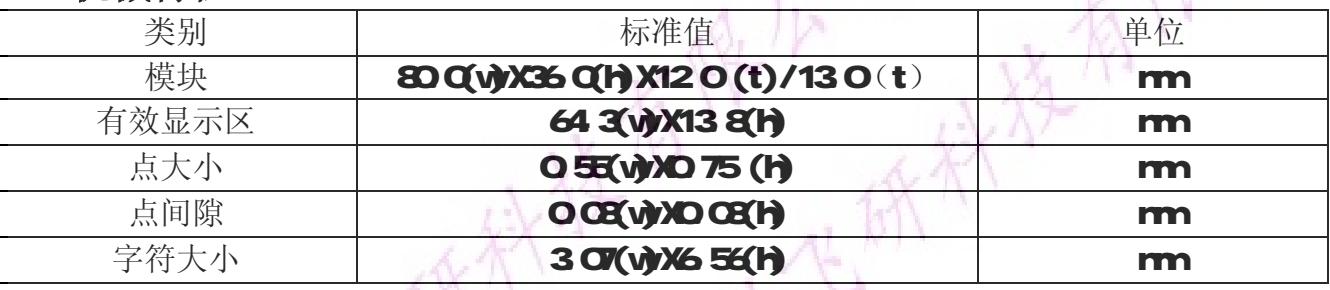

# 4、产品框图

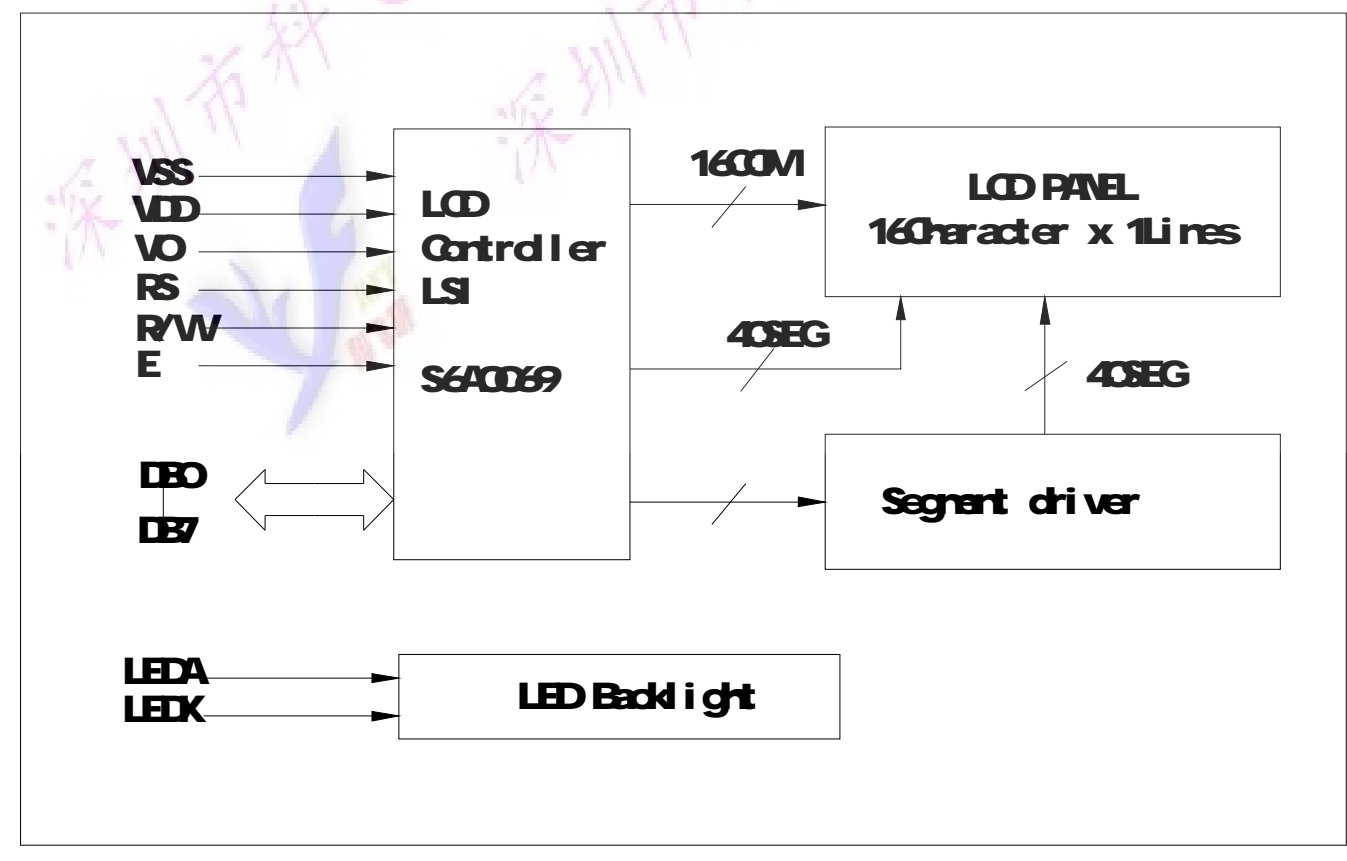

 $\frac{2}{\sqrt{15}}$ 

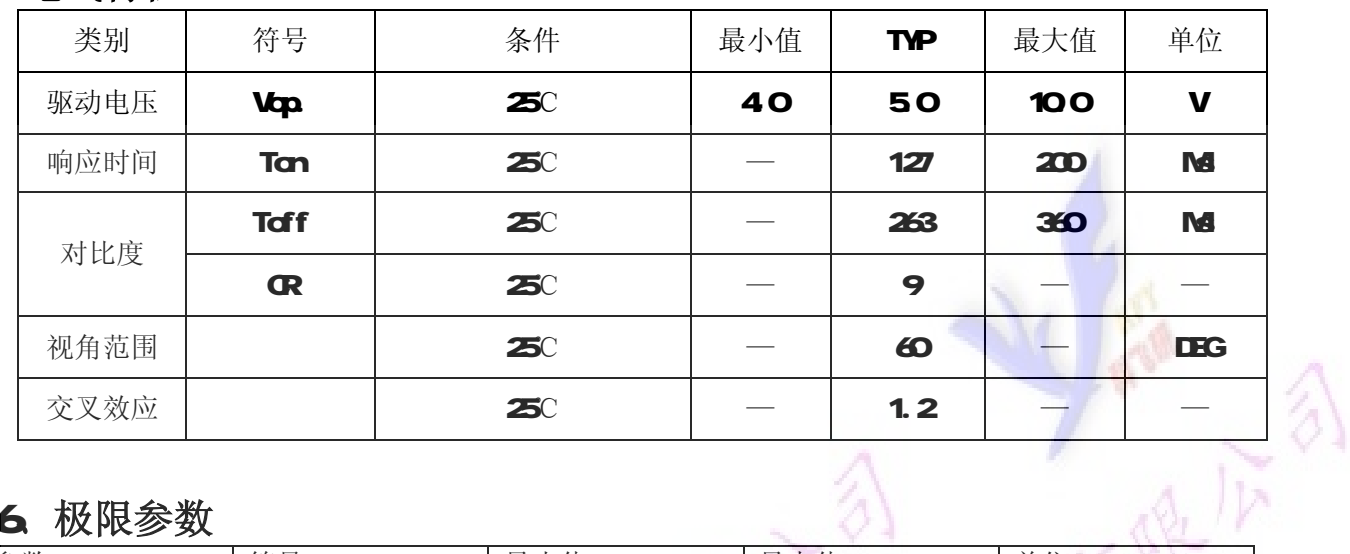

# 5电气特性

### 6、极限参数

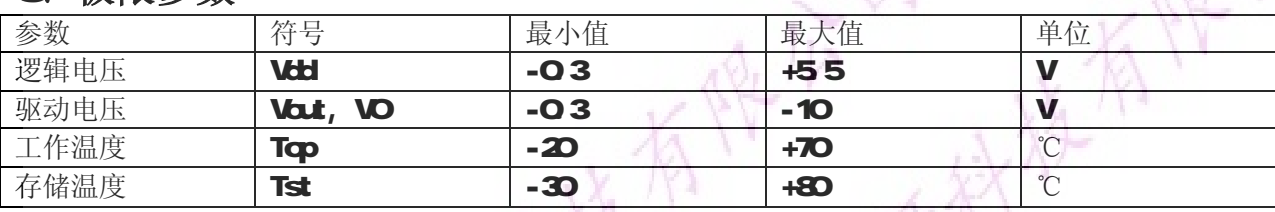

# 7、接口时序

1)读操作

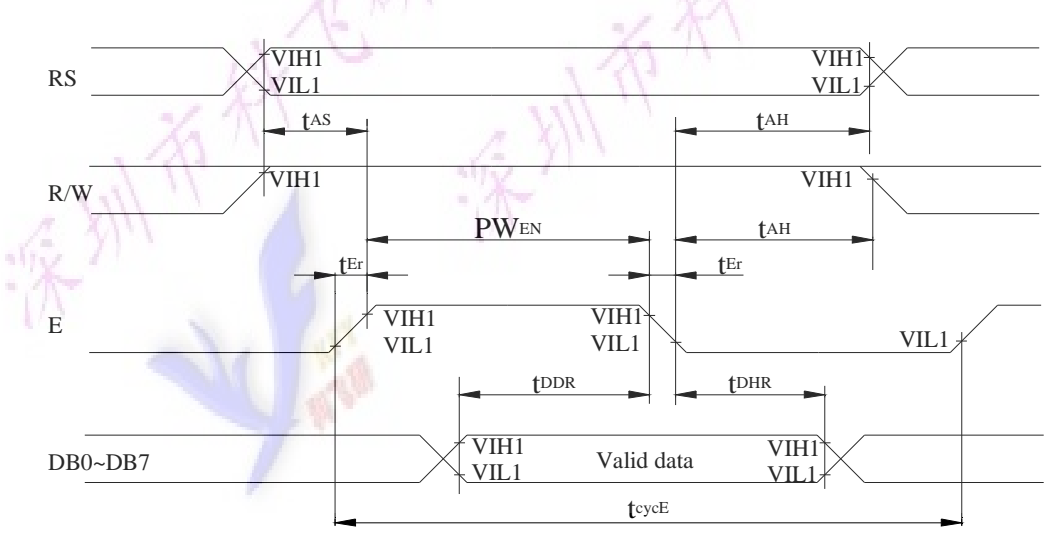

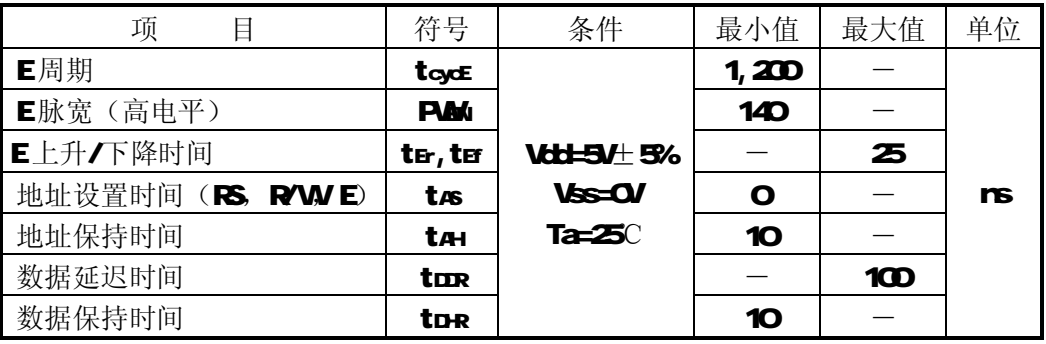

2) 写操作

 $\frac{\sqrt{2}}{2}$ 

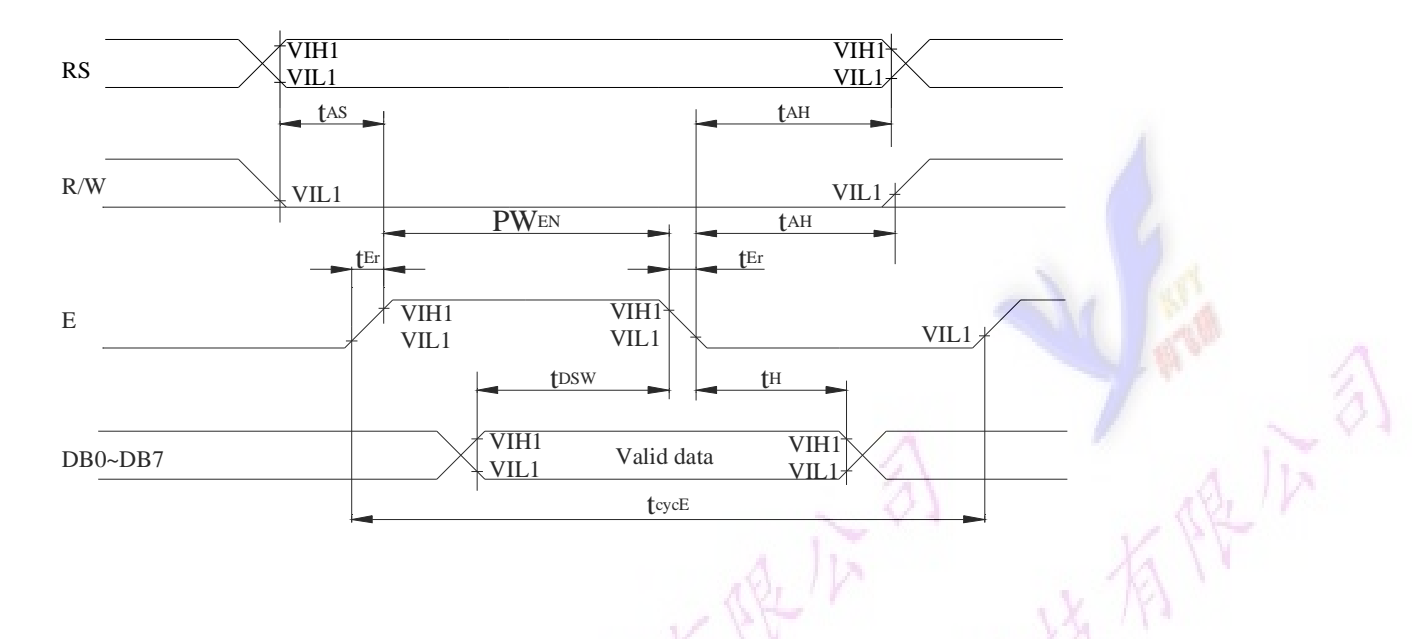

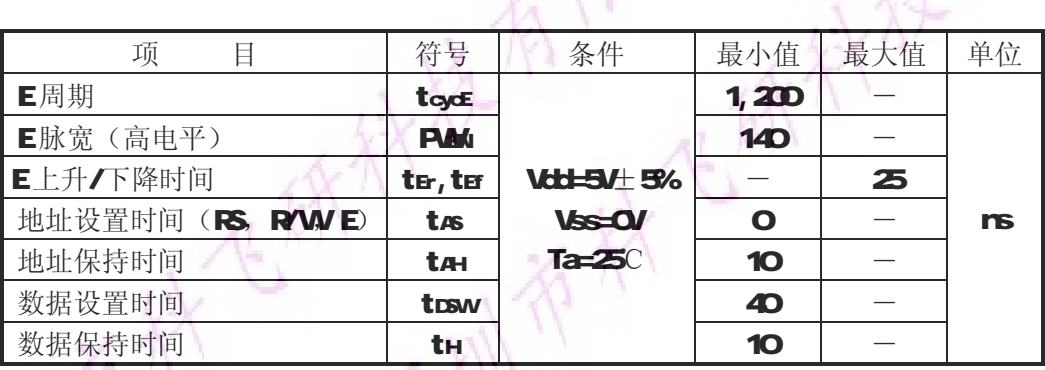

# 8、直流特性

( $V_{DD}$  = 4.5V to 5.5V, T<sub>A</sub> = -30 to +85°C)

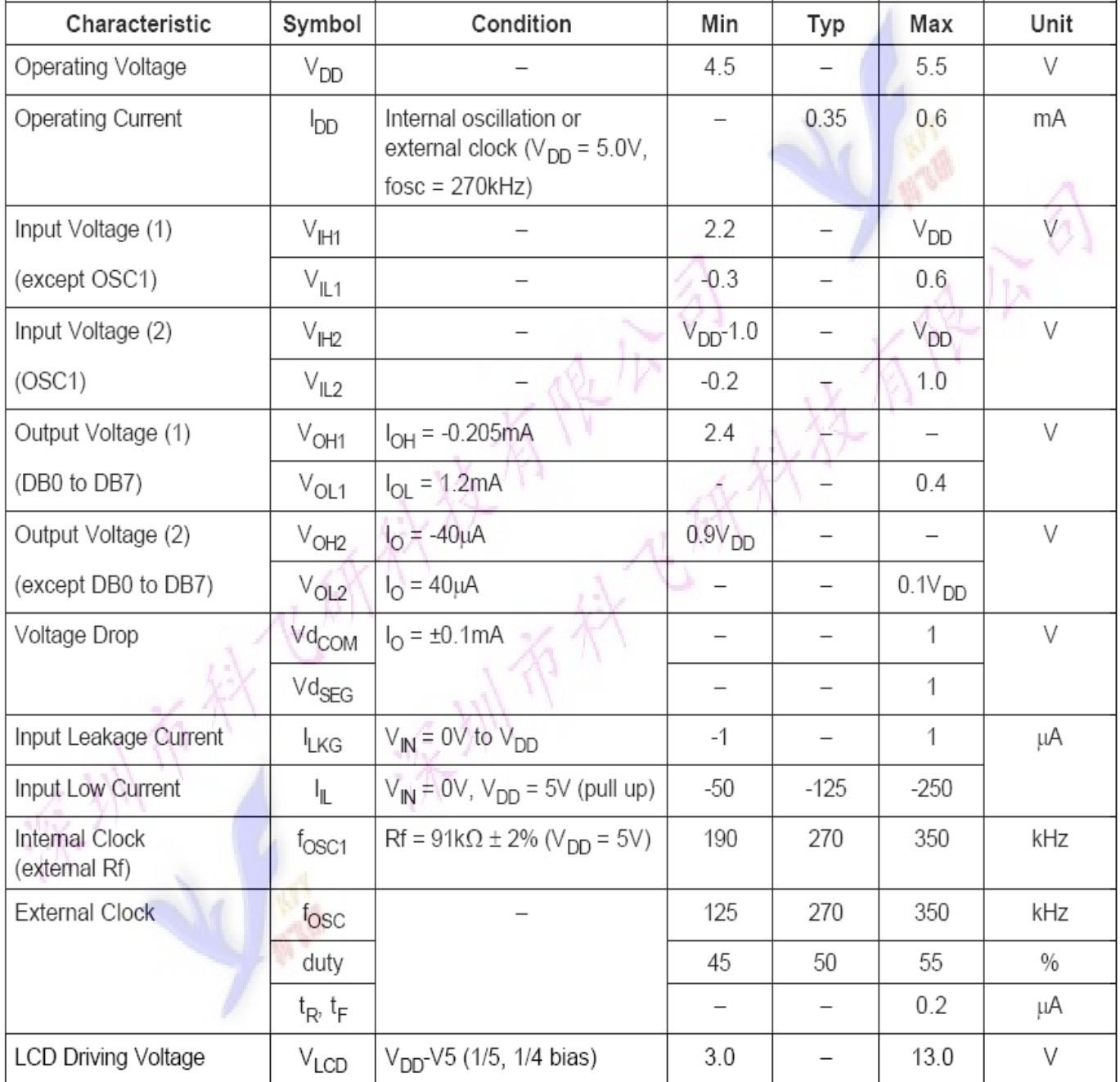

# 、引脚描述

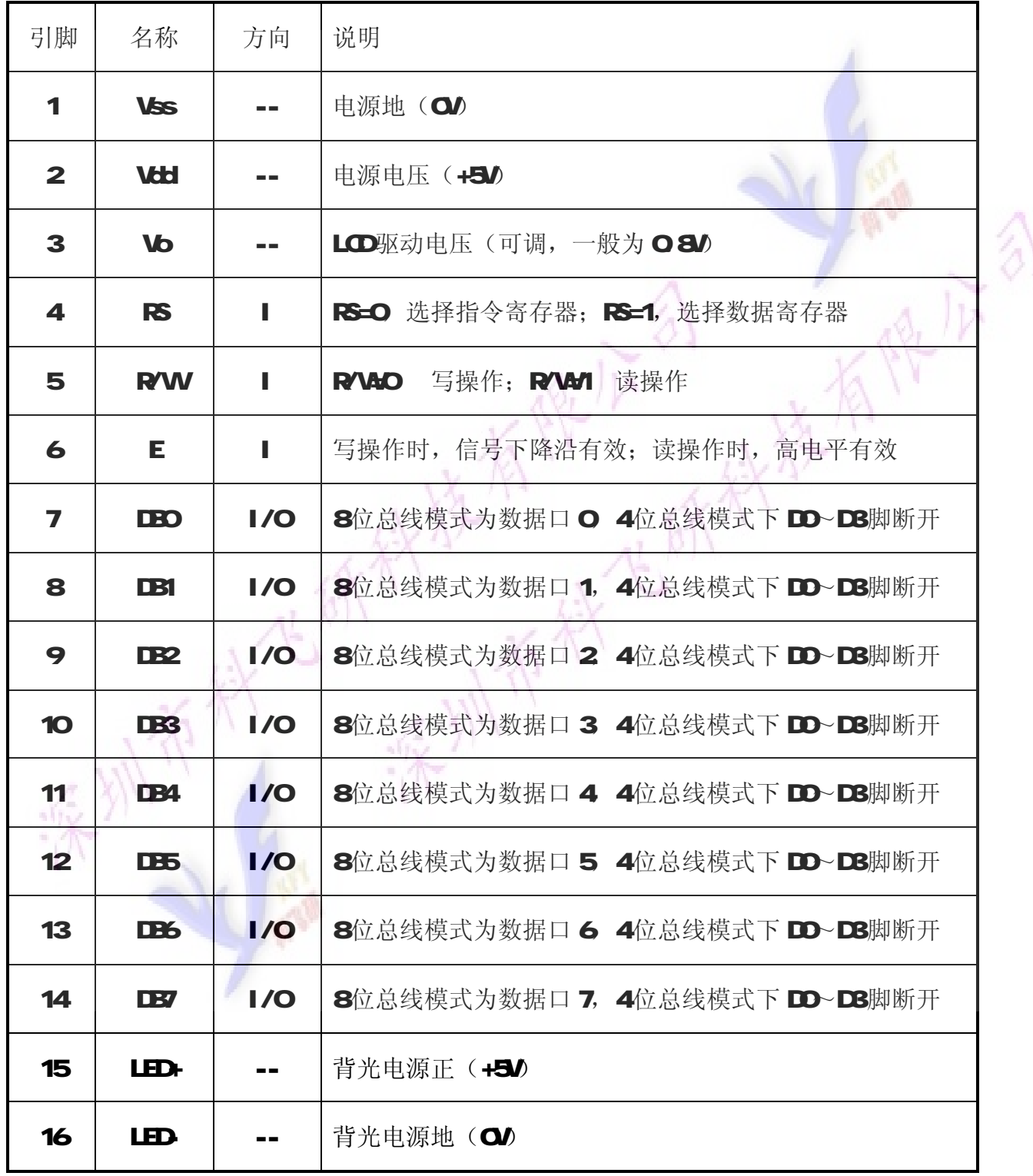

# 10、命令描述

指令表:

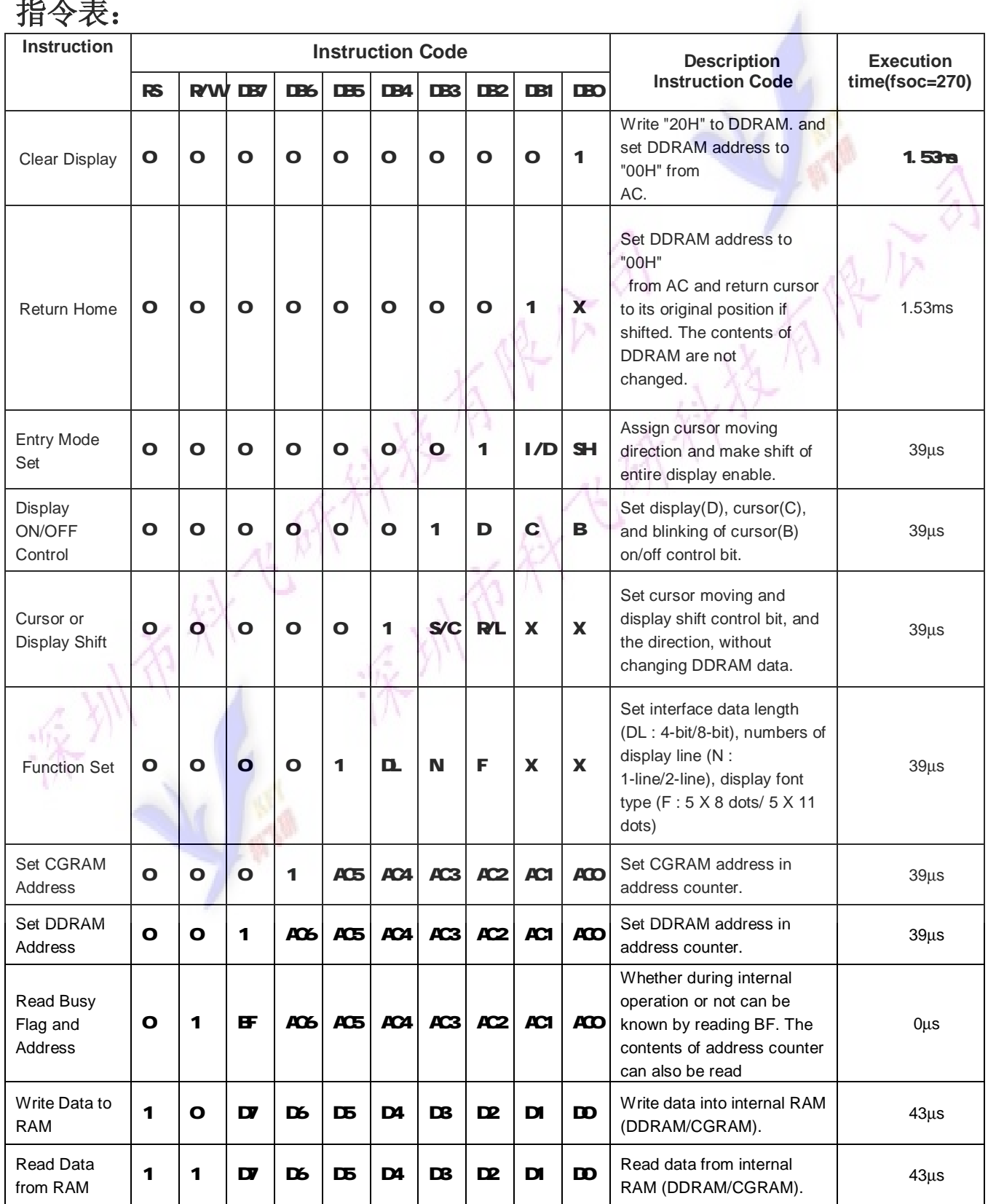

## 指令介绍:

由于 NPU可以直接访问模块内部的 IR和 DR 作为缓冲区域, IR和 DR在模块进行内部操作之前,可以暂存 来自 MPU的控制信息。这样就给用户在 MPU和外围控制设备的选择上,增加了余地。模块的内部操作由来 自 NPU的 RS. RYW E以及数据信号 DB决定,这些信号的组合形成了模块的指令。

本系列模块向用户提供了11条指令,大致可以分为四大类:

- ² 模块功能设置,诸如:显示格式、数据长度等;
- $2$  设置内部 RAM地址;
- 2 完成内部 RAW 数据传送;
- ² 完成其他功能。

一般情况下, 内部 RAM的数据传送的功能使用最为频繁, 因此, RAM中的地址指针所具备的自动加一或 减一功能,在一定程度上减轻了 MPU 编程负担。此外,由于数据移位指令与写显示数据可同时进行,这样 用户就能以最少系统开发时间,达到最高的编程效率。

这里值得一提的是,在每次访问模块之前, NPU应首先检测忙标志 BF, 确认 BF=O后, 访问过程才能进 行。

#### 1) Gear display 清显示

指令码:

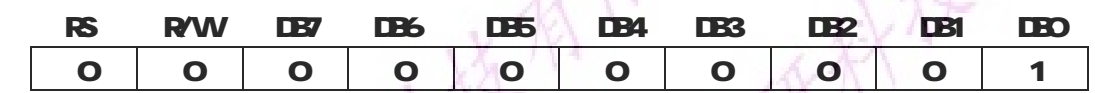

清显示指令将空位字符码 20H送入全部 DDRAM地址中, 使 DDRAM中的内容全部清除, 显示消失; 地址计数 器 AC=O 自动增 1 模式;显示归位,光标或者闪烁回到原点(显示屏左上角);但并不改变移位设置模式。 2) Return home 归位

指令码:

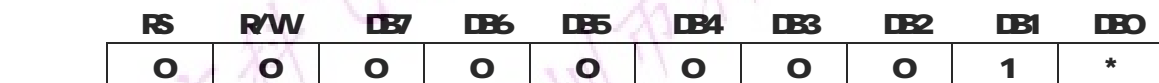

归位指令置地址计数器 AC=O 将光标及光标所在位的字符回原点;但 DDRAM中的内容并不改变。

#### 3) Entry mode set 设置输入模式

指令码:

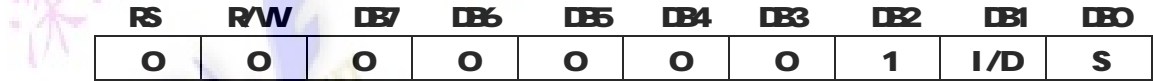

I/D 字符码写入或者读出 DRAM DDRAM地址指针 AC变化方向标志:

I/D=1, 完成一个字符码传送后, 光标右移, AC自动加 1;

I/D=O 完成一个字符码传送后, 光标左移, AC自动减 1;

S:显示移位标志:

S=1, 将全部显示向右(I/D=0)或者向左(I/D=1)移位;

S=O 显示不发生移位;

S=1 时, 显示移位时, 光标似乎并不移位; 此外, 读 DDRAM操作以及对 CGRAM的访问, 不发生显示移位。 4 Dsplay on/off control 显示开/关控制

指令码:

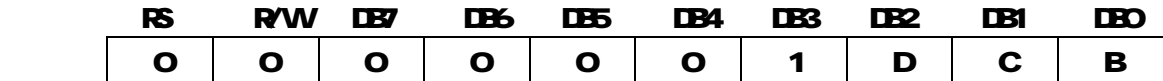

D: 显示开/关控制标志: D=1, 开显示; D=O 关显示;

关显示后, 显示数据仍保持在 DRAMP, 立即开显示可以再现;

C 光标显示控制标志: C=1, 光标显示; C=O 光标不显示;

不显示光标并不影响模块其它显示功能;显示 588点阵字符时,光标在第八行显示,显示 5K10点阵字 符时,光标在第十一行显示;

B: 闪烁显示控制标志: B=1, 光标所指位置上, 交替显示全黑点阵和显示字符, 产生闪烁效果, Fosc=250kHz 时,闪烁频率为O4m左右;通过设置,光标可以与其所指位置的字符一起闪烁。

#### 5) Cursor or display shift 光标或显示移位

指令码:

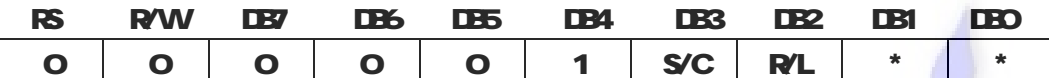

光标或显示移位指令可使光标或显示在没有读写显示数据的情况下,向左或向右移动;运用此指令可以实 现显示的查找或替换;在双行显示方式下,第一行和第二行会同时移位;当移位越过第一行第四十位时, 光标会从第一行跳到第二行,但显示数据只在本行内水平移位,第二行的显示决不会移进第一行;倘若仅 执行移位操作, 地址计数器 AC的内容不会发生改变。

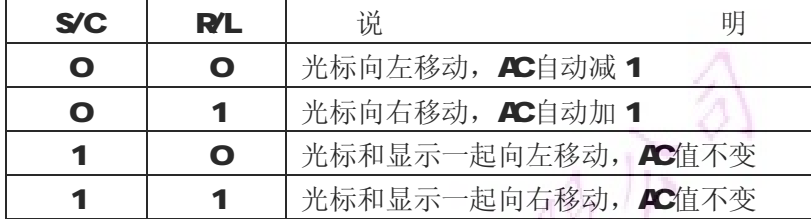

#### **6) Function set** 功能设置

指令码:

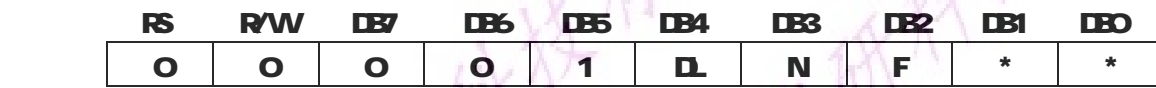

功能设置指令设置模块数据接口宽度和 LCD显示屏显示方式, 即 NFU 与模块接口数据总线为 4位或者是 8 位、LCD显示行数和显示字符点阵规格;所以建议用户最好在执行其它指令设置(读忙标志指令除外)之前, 在程序的开始,进行功能设置指令的执行;

DL: 数据接口宽度标志: DL=1, 8位数据总线 DB7~DBQ DL=O 4位数据总线 DB7~DB4, DB3~DB0不用, 使用此方式传送数据,需分两次进行;

N: 显示行数标志: N=1, 两行显示模式; N=O 单行显示模式;

F: 显示字符点阵字体标志: F=1: 5X10点阵+光标显示模式; F=0 5V7点阵+光标显示模式。

#### 7) Set CGRAMaddress CGRAM地址设置

指令码:

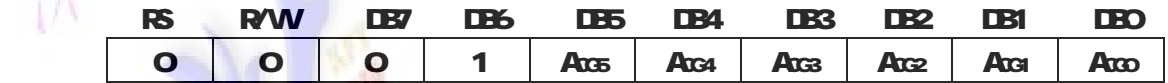

CGRAM地址设置指令设置 CGRAM地址指针, 它将 CGRAM存储用户自定义显示字符的字模数据的首地址 Acg-Acco送入 AC中,干是用户自定义字符字模就可以写入 CGRAM 中或者从 CGRAM 中读出。

#### 8) Set DDRAW address DDRAW地址设置

指令码:

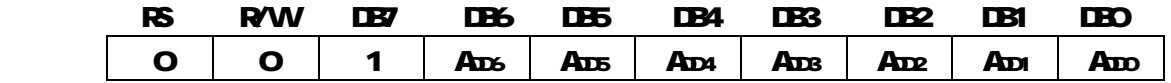

DDRAM地址设置指令设置 DDRAM地址指针, 它将 DDRAM存储显示字符的字符码的首地址 ADs~ADD送入 AC 中,于是显示字符的字符码就可以写入 DDRAM 或者从 DDRAM 读出;

值得一提的是: 在 LCD显示屏一行显示方式下, DDRAM的地址范围为: COH~4FH;两行显示方式下, DDRAM 的地址范围为: 第一行 QDH~27H, 第二行 4DH~67H

#### 9) Read busy flag and address 读忙标志 BF和 AC

指令码:

1X16A 字符点阵液晶显示模块使用说明书

|  |  | RAW DB7 DB6 DB5 DB4 DB3 DB2 DB1 DB0 |  |  |                                                            |
|--|--|-------------------------------------|--|--|------------------------------------------------------------|
|  |  |                                     |  |  | $\circ$   1   EF   AC6   AC5   AC4   AC3   AC2   AC1   AC0 |

当 RS=O和 R/W1时,在 E信号高电平的作用下,EF和 AC6~ACO被读到数据总线 DB7~DBO的相应位; BF: 内部操作忙标志, BF=1, 表示模块正在讲行内部操作, 此时模块不接收任何外部指令和数据, 直到 BF=O 为止;

AC6~ACO 地址计数器 AC内的当前内容,由于地址计数器 AC被 CGROM CGRAM DDRAM 公用指针,因此 当前 AC内容所指区域由前一条指令操作区域决定; 同时, 只有 BF=O时, 送到 DB7~DBO的数据 AC6~ACO 才有效。

### 10) Waite data to CGRAM or DDRAM 写数据到 CGRAM 或 DDRAM

指令码:

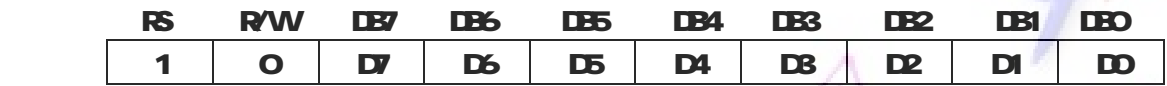

写数据到 CGRAM DRAM指令,是将用户自定义字符的字模数据写到已经设置好的 CGRAM的地址中,或者 是将欲显示字符的字符码写到 DDRAM中; 欲写入的数据 D7~DD首先暂存在 DR中,再由模块的内部操作自 动写入地址指针所指定的 CGRAM单元或者 DDRAM单元中。

11) Read data from CGRAM or DDRAM 从 CGRAM或 DDRAM 读数据

指令码:

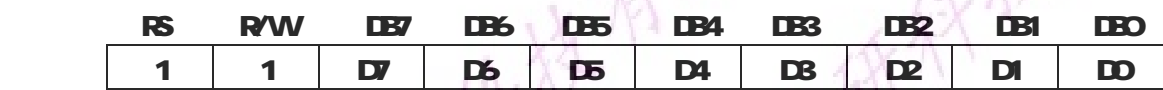

从 CGRAM 这 DDRAM中读数据指令,是从地址计数器 AC指定的 CGRAM或者 DDRAM单元中,读出数据 D7~DO 读出的数据 D7~DD暂存在 DR中,再由模块的内部操作送到数据总线 DB7~DBO上;需要注意的是,在读数 据之前, 应先通过地址计数器 AC正确指定读取单元的地址。

### 11、附录 1-8位接口下 C51 例程

```
#indude <ag52h>
#define uint unsigned int 
#define uchar unsigned char 
#define comm 0 
#define dat 1 
sbit e = P3^3; //input enable;
sbit rw= P3<sup>4</sup> //H=read; L=write;
sbit rs = P3<sup>o</sup>5 //H=data; L=command;
udhar code tab1[]={
"Golden PalmELEC"
"TEL:075525324802" 
}; 
void delay (int ms) //delay time
{ 
   int i,j; 
  for(i=0;arg(i+))for(j=0j<123j++);
} 
void wr_lcd (uchar dat_commuchar content)
{ 
  if(dat_comm)
   \left( rs=1; //data 
    rwQ //write
    } 
   else 
    { 
    rs=0 //commad
    rwQ //write
    } 
  P1=content; //output data or comm
   e=1; 
   delay(1); 
  \epsilon} 
/*------------------初始化------------------*/ 
void init_lcd (void) 
{
```

```
\epsilon=0
  w_lcd (compQOI); /*清屏, 地址指针指向 COH/
  w_l cd (comnOCG); /*光标的移动方向*/
  w_l cd (compOcc); /*开显示, 关光标*/
  w_lcd (comm,Oc33; /*8位接口两行显示模式*/
} 
/*----------------显示字符-----------------*/ 
void chrt_disp (uchar code *chrt) 
\epsilon uchar i,j; 
  w<sub>l</sub>d (comp020);
  for (j=0; 2; j+)\epsilonfor (i=0; 16; i++) wr_lcd (dat,chrt[j*16+i]); 
    w<sub>l</sub>lcd (commOxcO);
   } 
} 
/*---------------------做字模--
void cgramur (uchar zmodata1, uchar zmodata2)
{ 
   uchar i,j; 
  writed (common complete);
  for(j=0j\&j++)\left\{ \right.for(i=0;4;4++) { 
      w<sub>l</sub>lcd (dat, zmodata1);
      wilcd (dat, zmdata2);
     } 
   } 
} 
void cgram_disp (void) 
{ 
  udhar i, j;
  w<sub>l</sub>lcd (commO&G);
  for (j=0j\leq j+1)\mathbf{f}for (i=0i\&ii+1) wr_lcd (dat,i); 
    for (i=0;4;4)w\rfloorcd (dat, i);
    wr_l cd (comm,0xc0);
   } 
}
```

```
/*-----------------主程序-----------------*/ 
void main \theta{ 
 int\ldotswhile (1) { 
    chrt_disp (tab1); 
   dday (200);
   cgramwr (Odf, Odf);
   cgramdisp();
   delay (200);
   cgramwr (0x15,0x15);
   cgrampdisp();
   dday(200);
   cgramwr (0x1f,0x0);
   cgramdisp();
   dday(200);
   cgramw (0x15,0x0a);
   cgramdisp();
    dday(200);
  } 
}
```
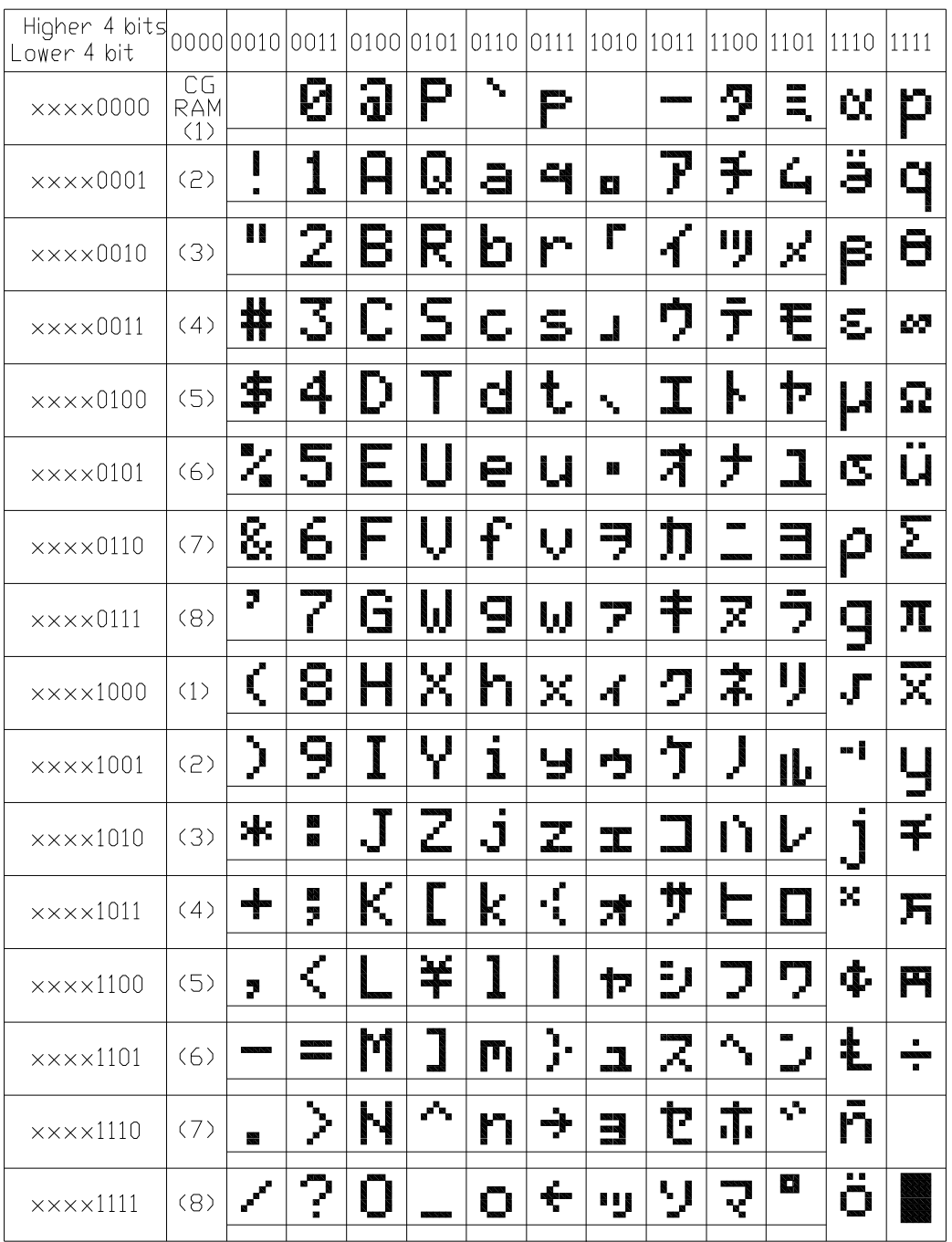

# CGROM中,字符码与字符字模之间的对应关系表

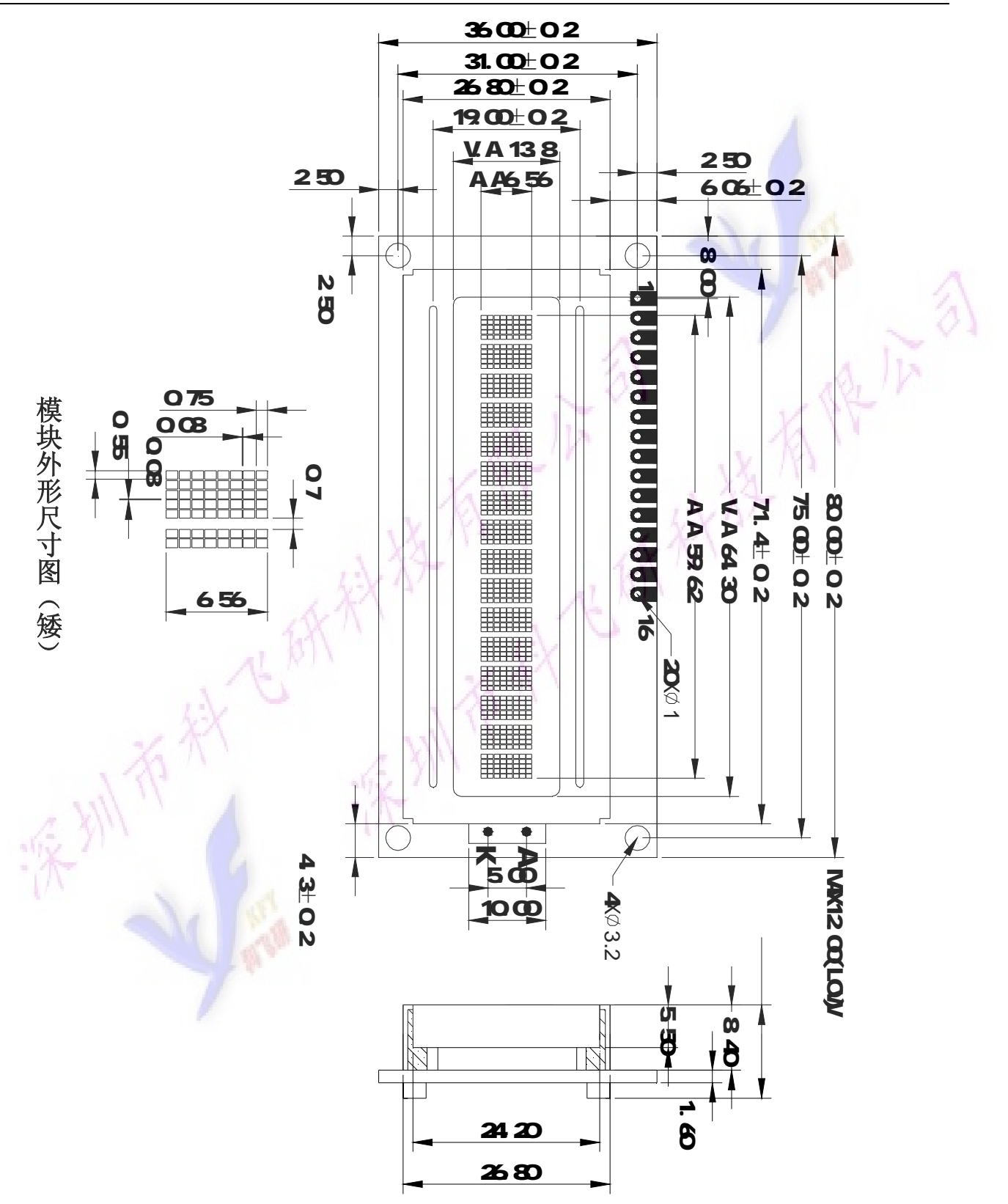

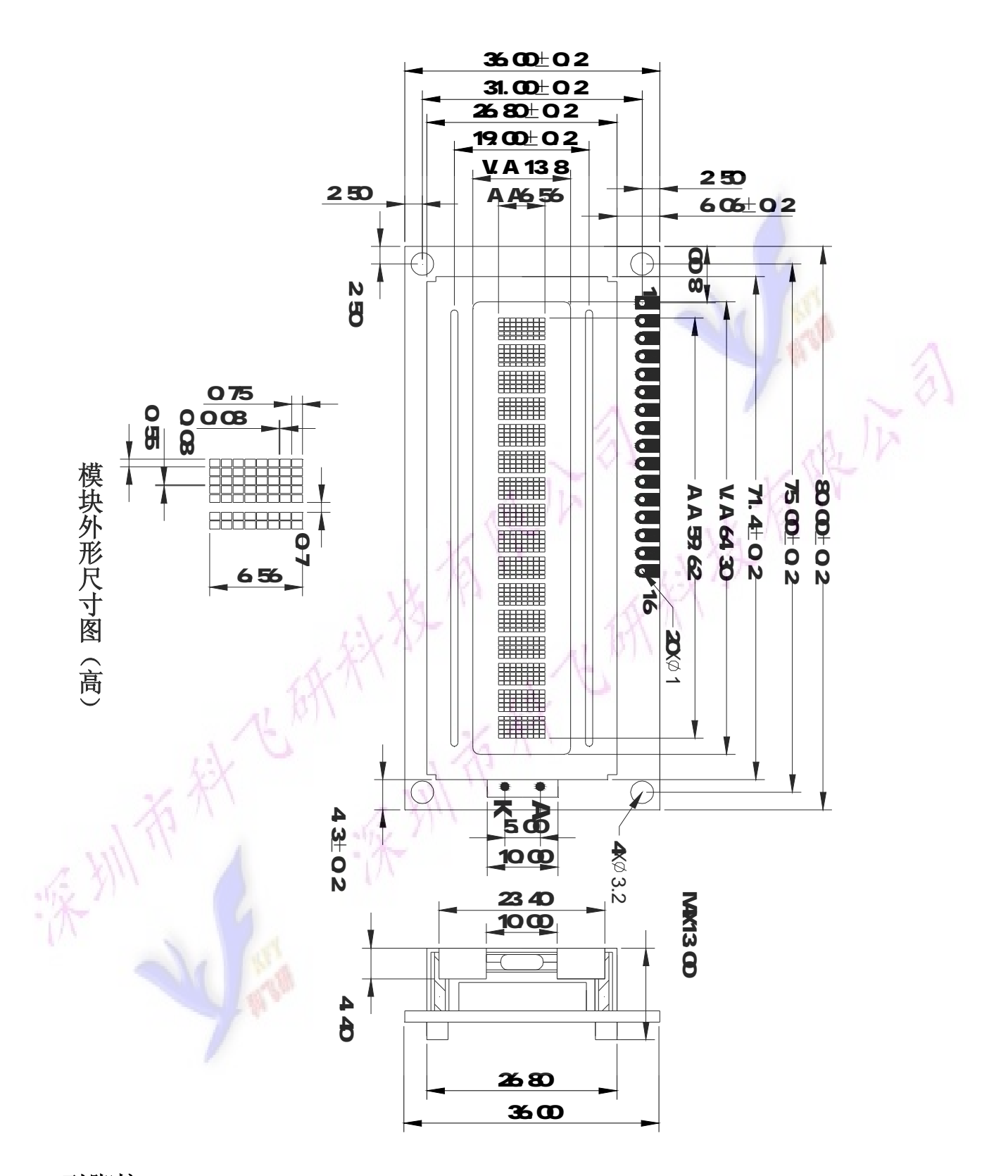

### 引脚接口

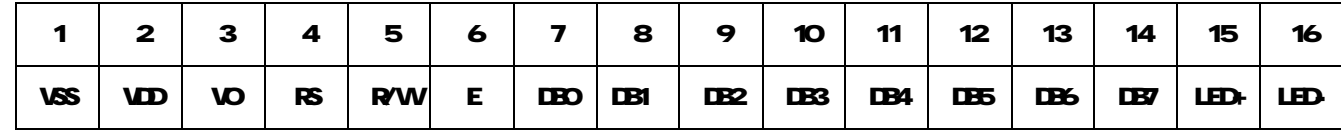